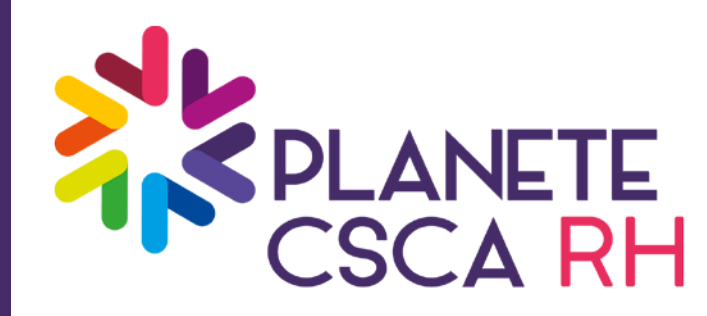

# OFFRE DIGITALE - GUIDE UTILISATEUR

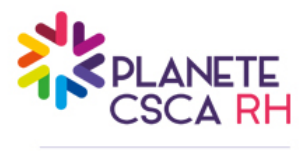

SOLUTIONS RH POUR LES COURTIERS D'ASSURANCES

## SOMMAIRE

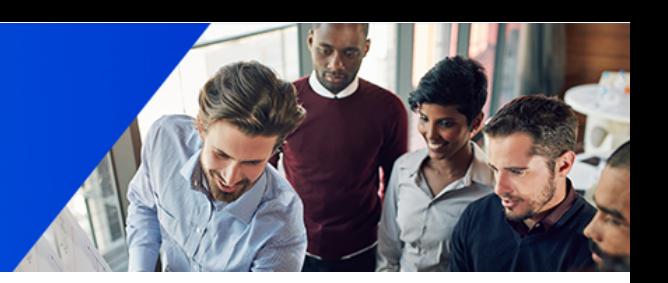

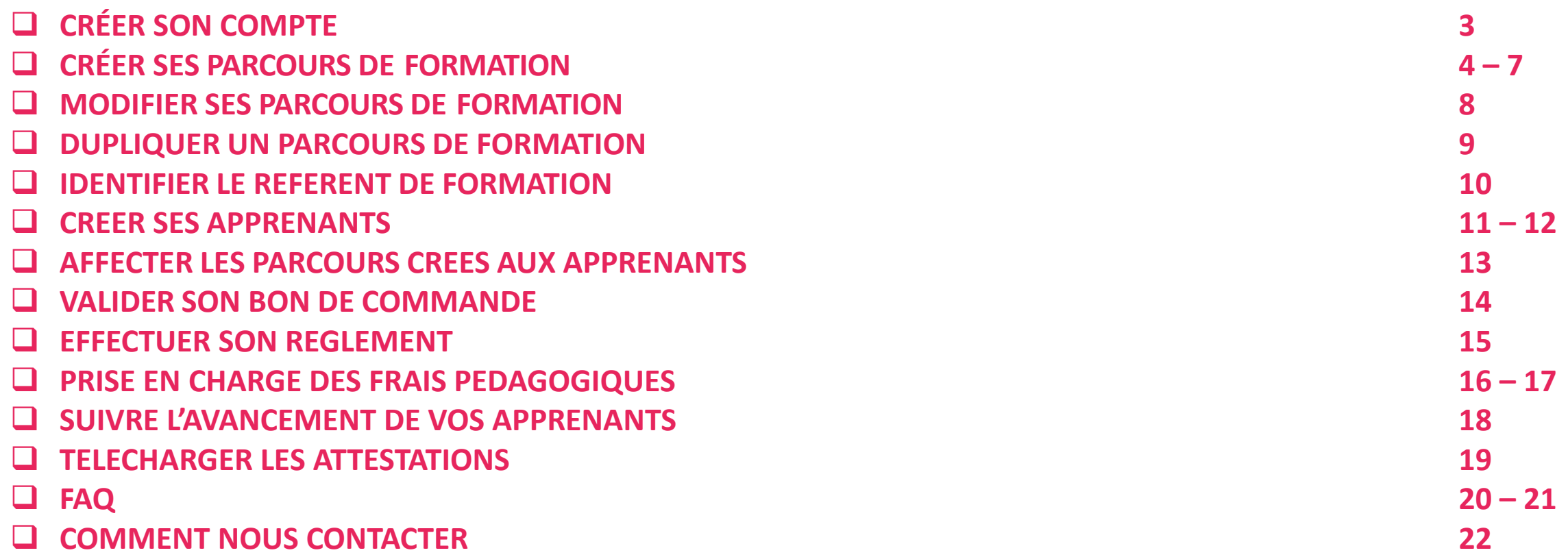

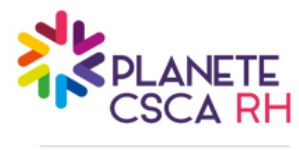

CRÉER SON COMPTE

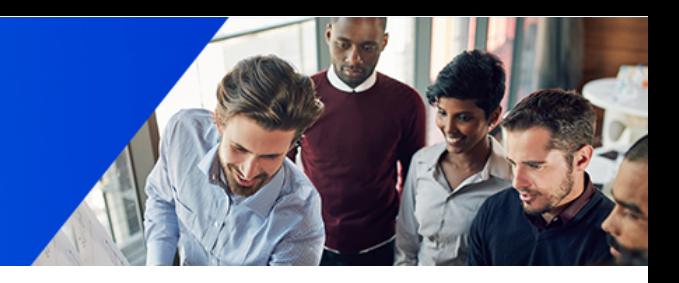

**Pour créer votre compte ou y accéder, cliquez sur le lien suivant : [https://plateforme.planetecscarh.com/inscription-](https://plateforme.planetecscarh.com/inscription-endya) [endya](https://plateforme.planetecscarh.com/inscription-endya)**

### **Renseigner les champs :**

- Email
- Mot de passe
- Prénom
- Nom
- Téléphone
- **Service**
- Siret

**En renseignant votre SIRET, la dénomination sociale et l'adresse de votre entreprise sont automatiquement complétées. La dénomination sociale ne peut pas être modifiée.**

**THE PLANETE STATISTICS** 

Accédez à l'offre de formation la plus simple et complète du secteur de l'assurance!

Sélectionnez vos formations, créez votre parcours individualisé : nous nous occupons du reste ! Jamais il n'a été aussi simple de satisfaire à son obligation de formation continue DDA

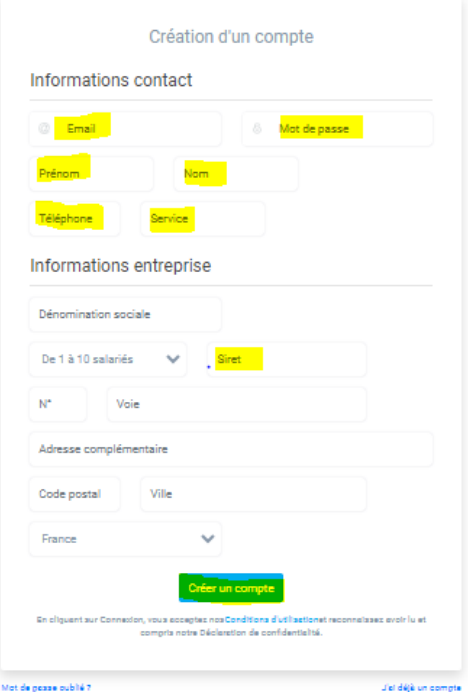

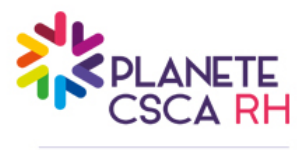

### **CRÉER SES PARCOURS DE FORMATION**

FREDERICK **Bu alla Endya un** H<sub>3</sub> Tableau de bord

Q Catalogue de fo Catalogue de par + Nouveau parcour ox<sub>p</sub> Affecter un parco

 $\boxed{=}$  Bon de command **副** Facture

Collaborateur app  $\boxed{\triangle}$  Document

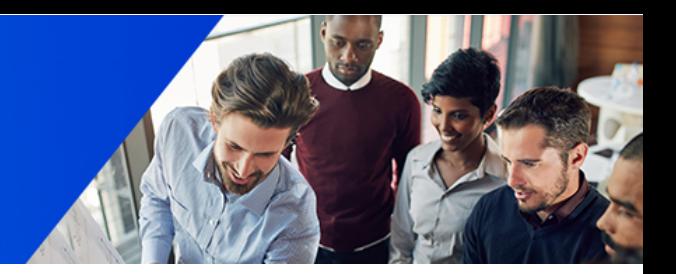

- **Vous pouvez télécharger le catalogue de formation ou le consulter en ligne**
- **L "Aide à la création de votre parcours" permet d'affiner la sélection de module. Les modules affichés correspondront à votre profil.**
- **Vous pouvez découvrir nos modules et les ajouter à vos parcours**

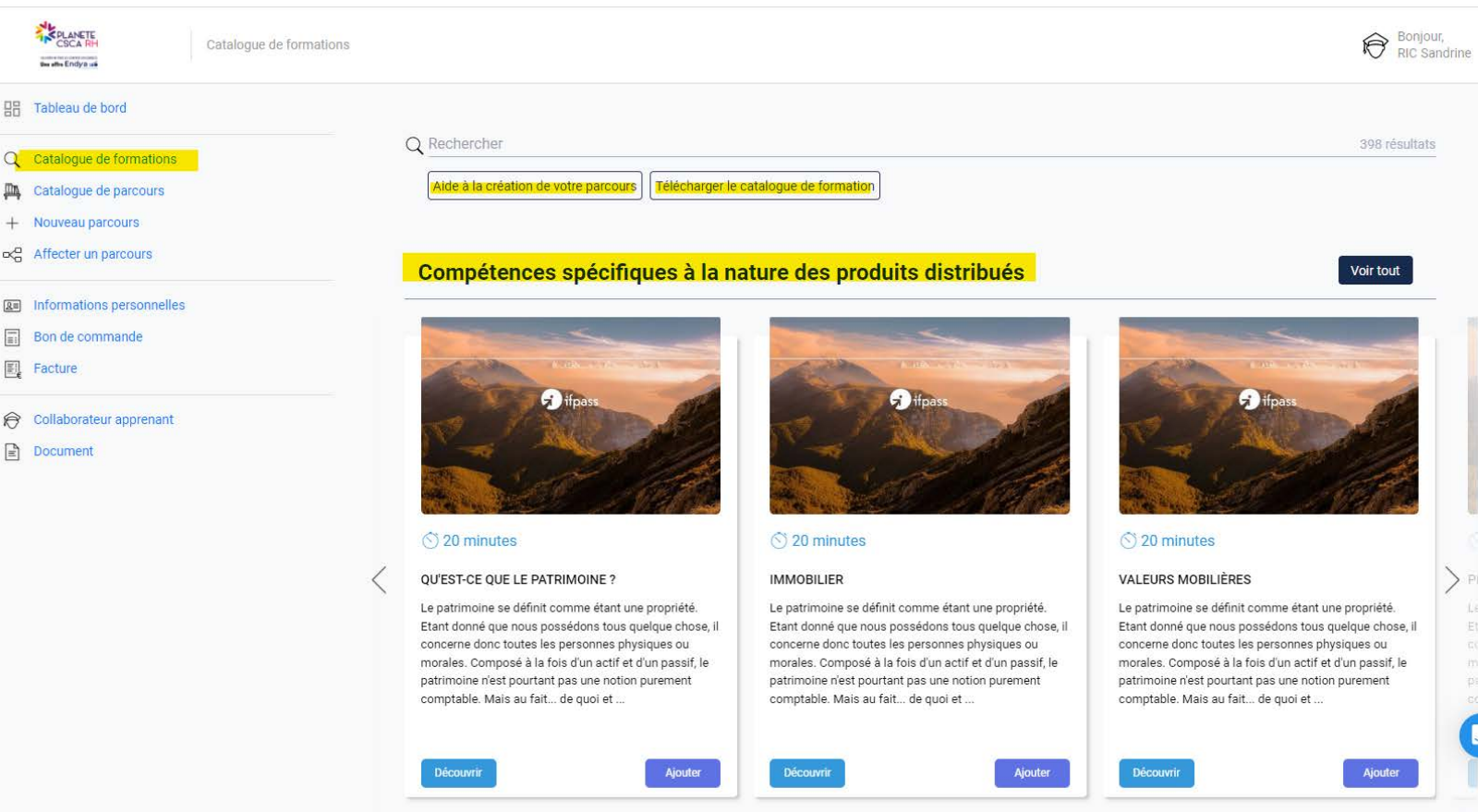

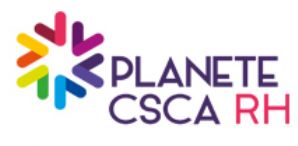

**CRÉER SES PARCOURS DE FORMATION**

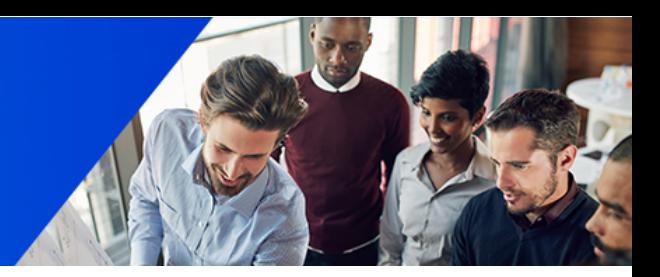

 **Cliquez sur "nouveau parcours" pour créer vos parcours de formation.**

 **Vos parcours créés seront enregistrés dans l'onglet « catalogue de parcours »**

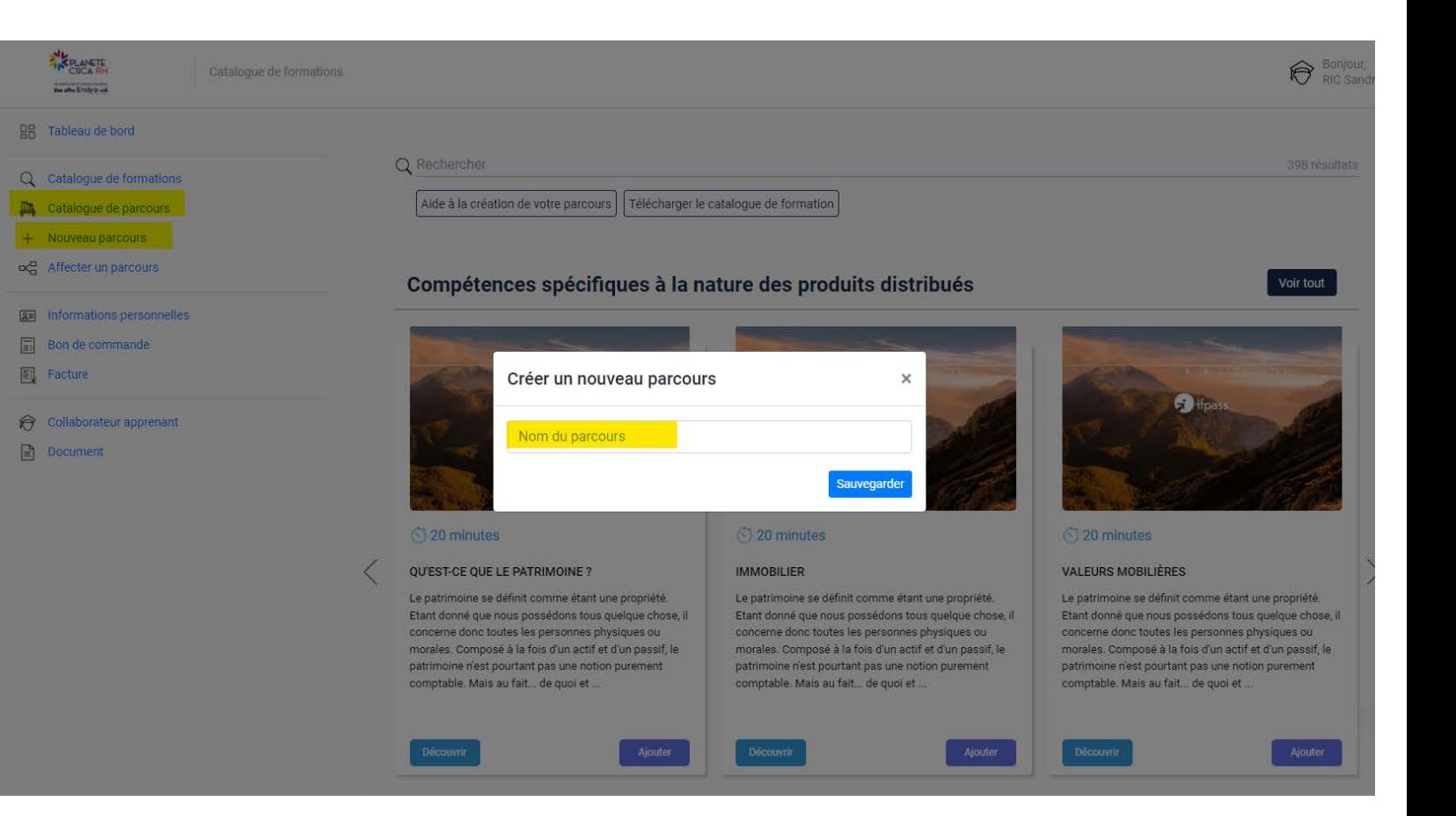

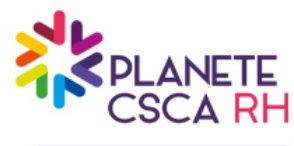

**CRÉER SES PARCOURS DE FORMATION**

> **EXPLANETE En elle Endya ut** 의 Tableau de bord  $Q$  Catalogue de for **M** Catalogue de pa test Ou'est-Valeurs Immob Assura souscri Rente y Portefe ACPR, p pas que **Règles** pour to Réglem en assu  $+$  Aid test auto test 5 test test + Nouveau parcoul oce Affecter un parco **A** Informations per  $\boxed{=}$  Bon de command **I** Facture

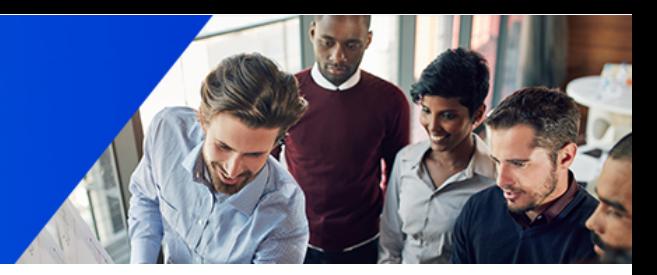

- **Vous pouvez ajouter les modules qui composeront vos parcours de formation à hauteur de 16h maximum.**
- **Vos collaborateurs peuvent suivre un parcours par an (année civile de la date de souscription au 31/12)**

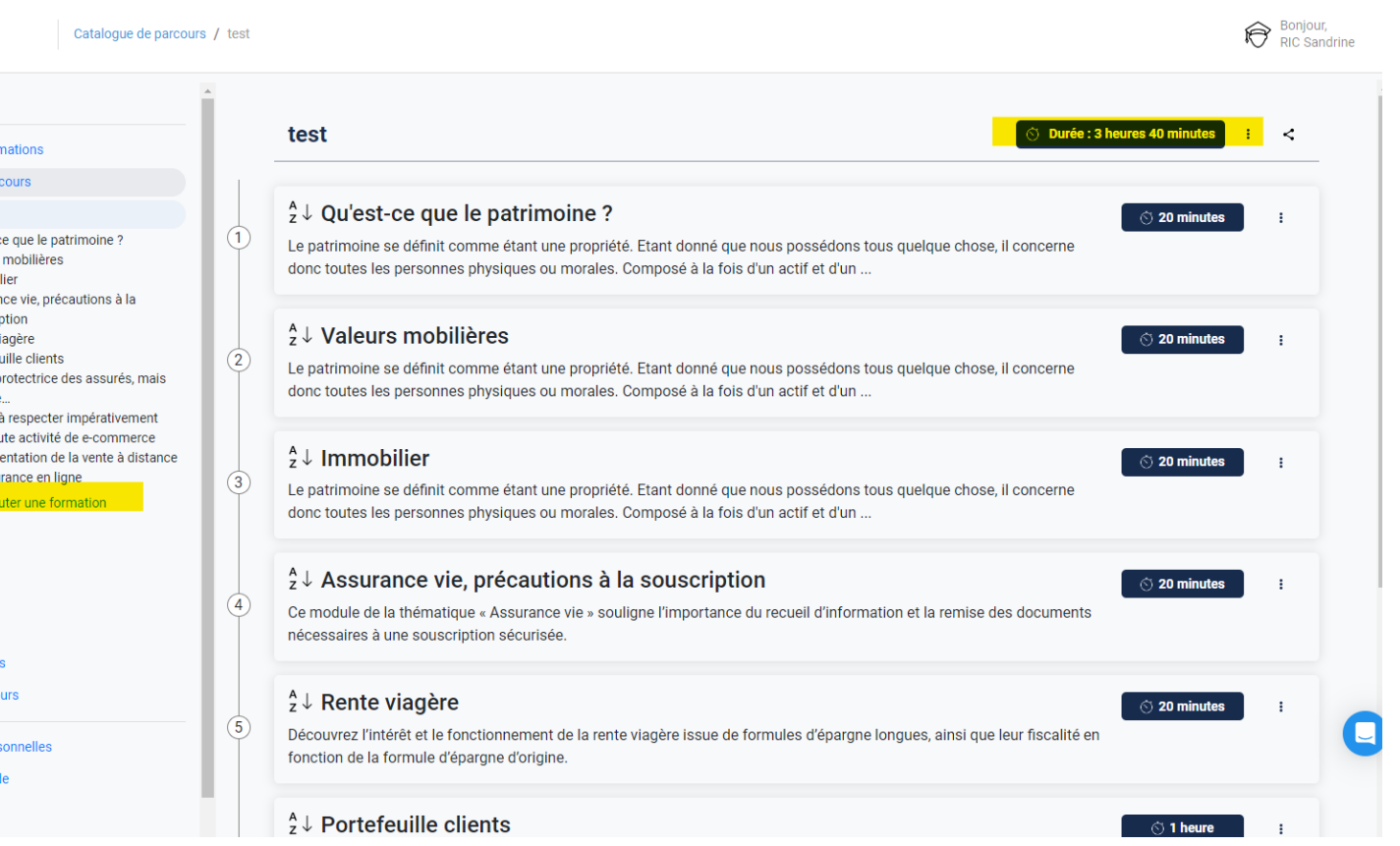

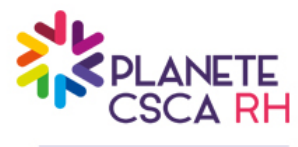

## **CRÉER SES PARCOURS DE FORMATION**

Catal

IN PLANET

**Booth Endor of** HH Tableau de bord Catalogue de formation Catalogue de parcour + Nouveau parcours Affecter un parcours **DE Informations personnelles** Bon de commande Fil Facture

Collaborateur apprenant  $\boxed{\triangle}$  Document

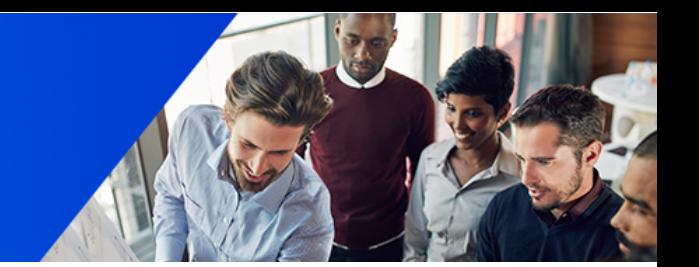

- $\diamond$  **Pour choisir vos modules, vous pouvez utiliser la recherche.**
- **Les modules sont classés par compétence.**
- **Vous pouvez consulter la fiche programme du module ou cliquer sur « ajouter » pour ajouter le module à votre parcours.**

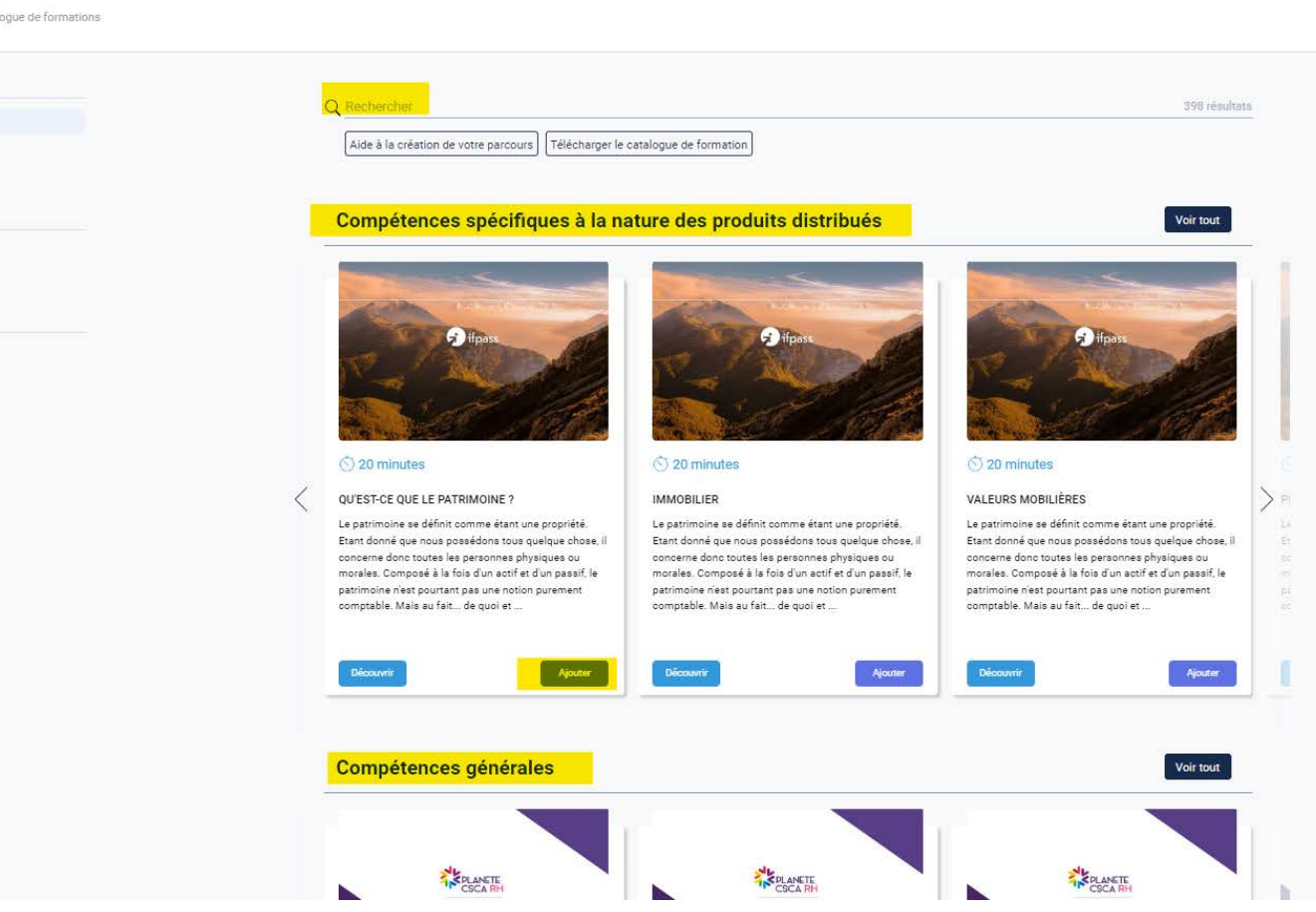

Bonjour,

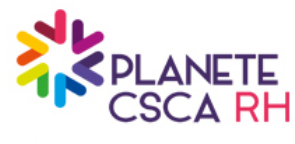

### **MODIFIER SES PARCOURS DE FORMATION**

**日 Table** 

 $Q$  Catal

 $+$  Nouv oce Affec

**图** Infor

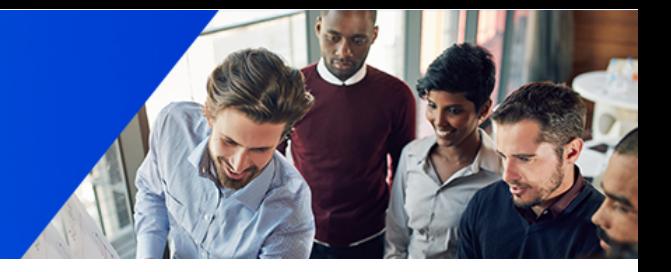

 **Pour apporter des modifications ou supprimer des modules à vos parcours, cliquez sur les à droite de la durée totale de votre parcours**

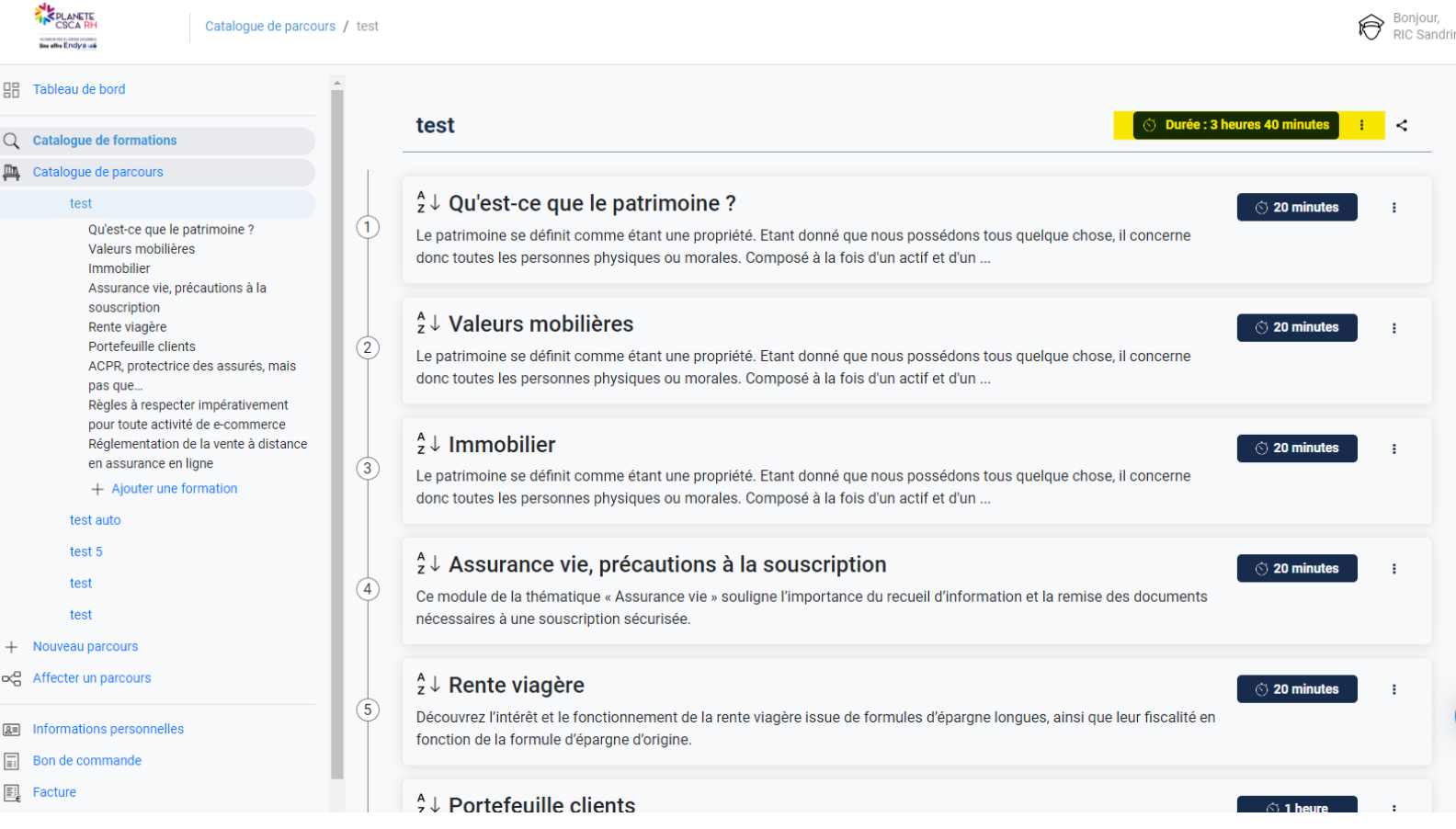

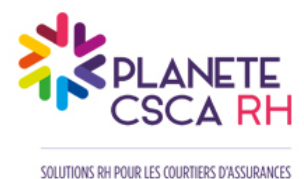

Une offre Endya

## DUPLIQUER UN PARCOURS DE FORMATION

ERLANETS

Q Catalogu **M** Catalog

oc Affecter u **A= Information**  $\Box$  Bonde co E. Facture Référent f **A** Collaborat  $\boxed{\triangle}$  Documen

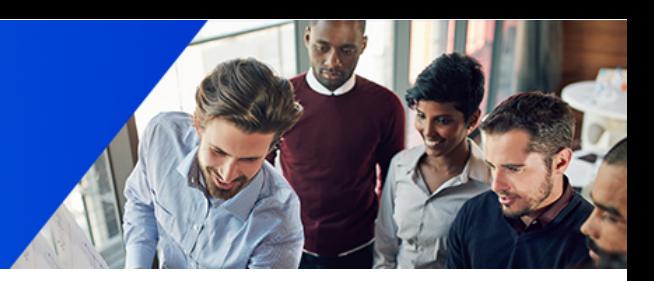

 **Si vous souhaitez créer un parcours dont certains modules seraient le tronc commun d'autre parcours, vous pouvez dupliquer le parcours puis ajouter ou supprimer des modules depuis le nouveau parcours dupliqué**

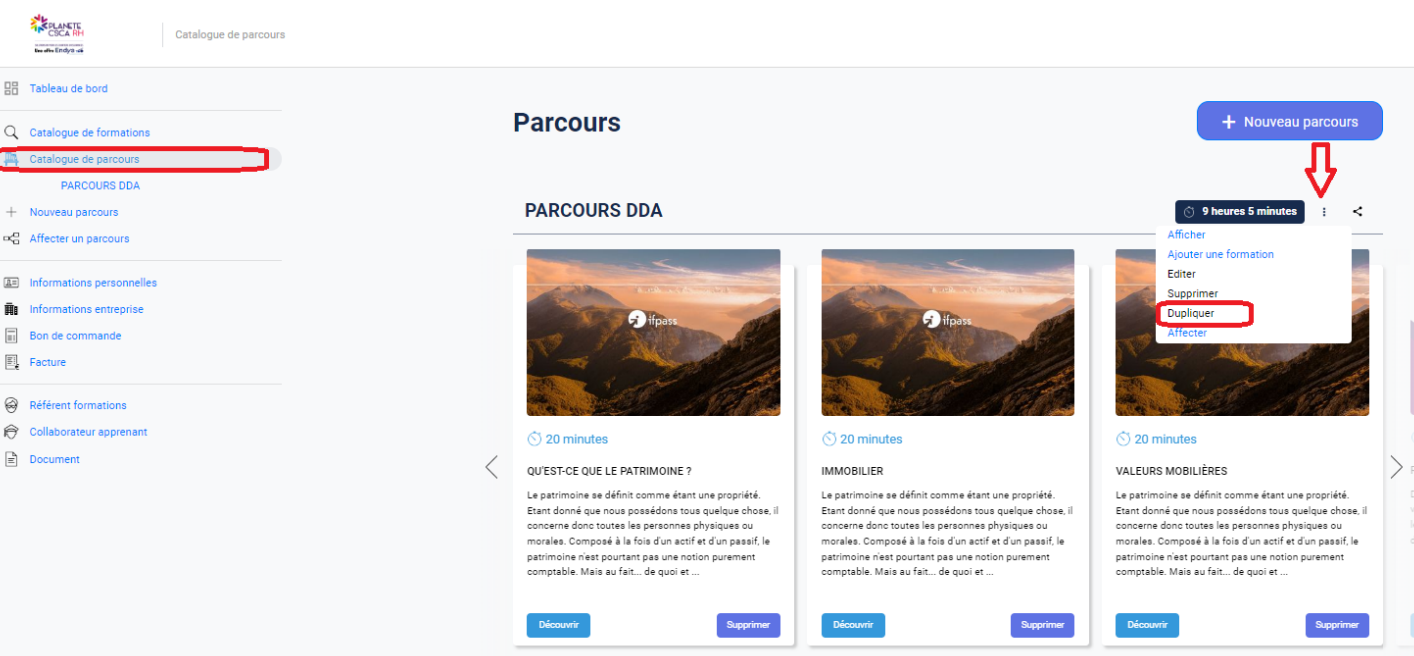

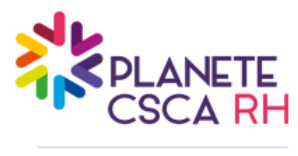

IDENTIFIER LE REFERENT DE FORMATION

- **Lors de l'ouverture de compte, vous êtes automatiquement créé en tant qu'administrateur/référent. Vous retrouvez vos informations personnelles et les informations de votre entreprise.**
- **Vous pouvez ajouter des référents formations depuis l'onglet « Référent formations » en cliquant sur le + ou en important une liste de référent**

Le référent est la personne qui va procéder aux inscriptions des collaborateurs.

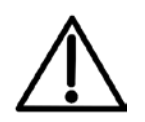

Chaque référent ne voit que les parcours et les commandes des apprenants qu'il a créé.

Il accède à la plateforme digitale qui lui permet de suivre l'avancement de ses apprenants. Il peut télécharger les attestations de ses apprenants, et accéder au tracking.

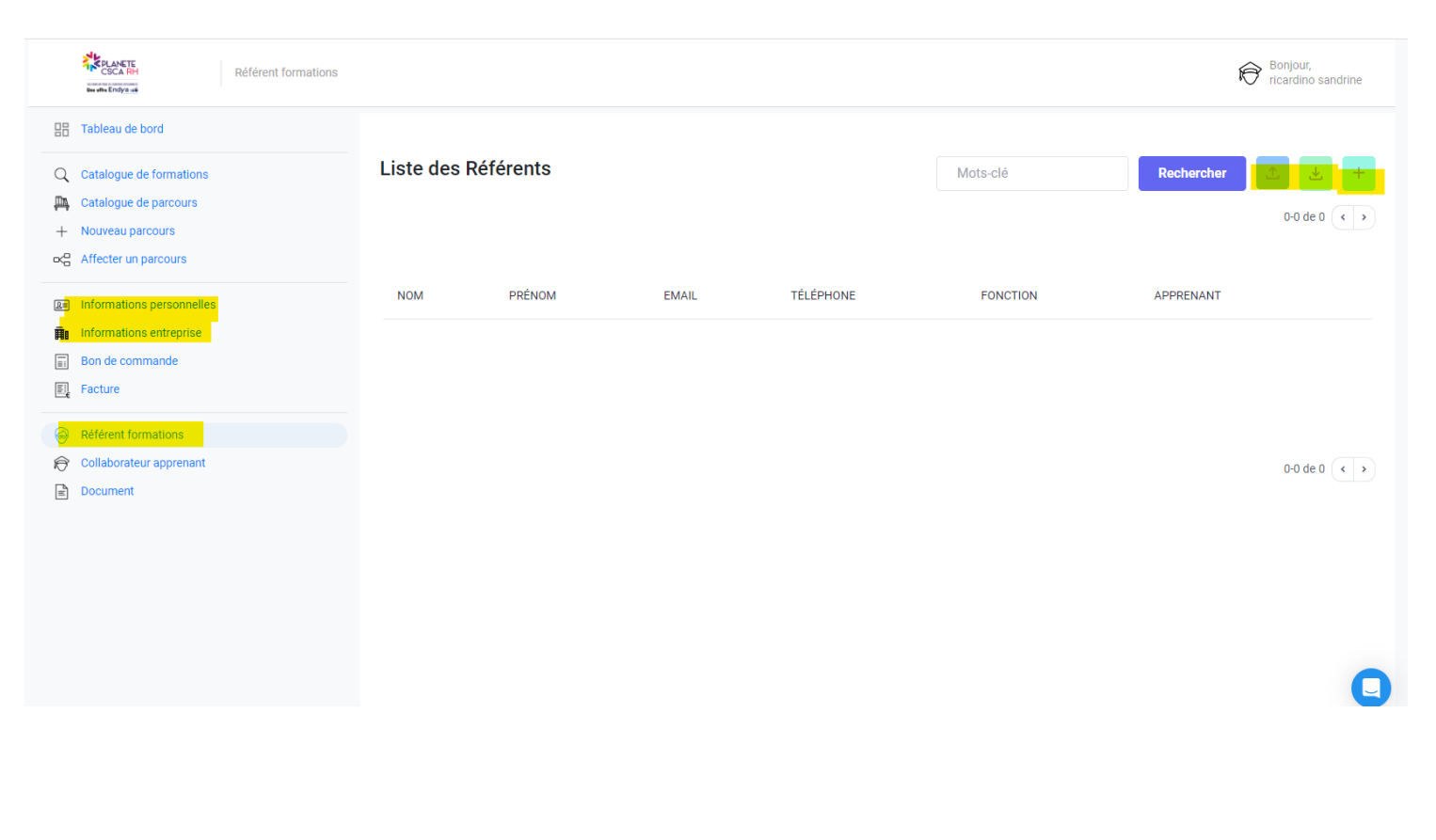

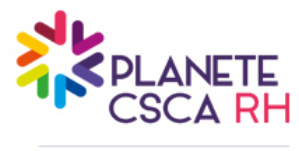

CREER SES APPRENANTS

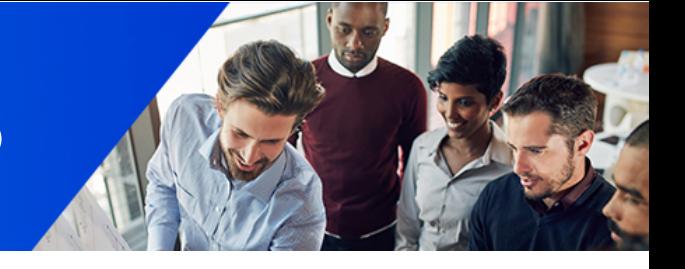

- **Pour créer vos apprenants, aller sur l'onglet « collaborateur apprenant ».**
- **Vous pouvez créer des apprenants en cliquant sur le + ou en important un fichier en cliquant sur**

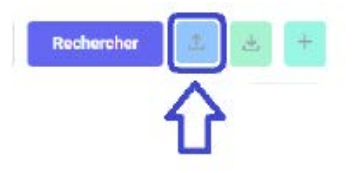

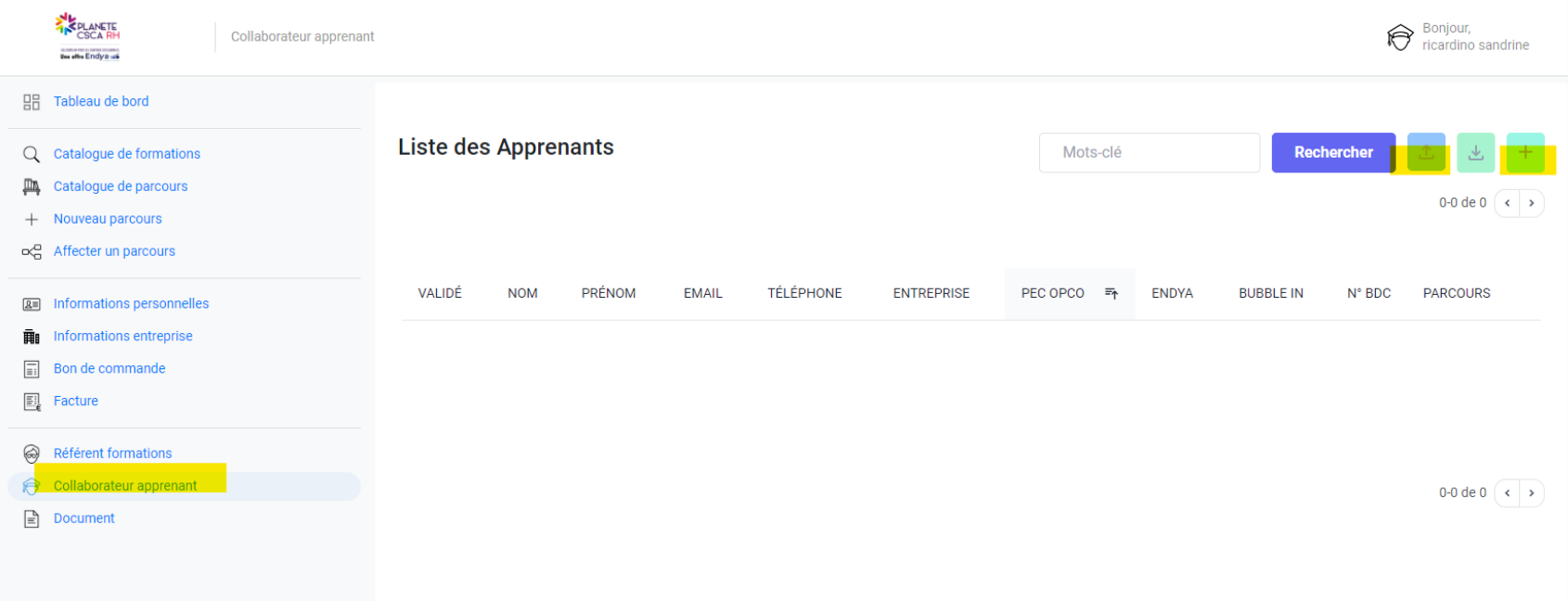

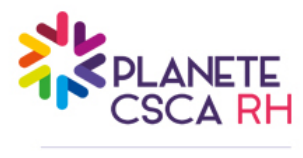

## CREER SES APPRENANTS

### **Complétez les champs de vos apprenants**

 **Si votre OPCO de référence et ATLAS et que votre code NAF est 66.22Z et votre CCN 2247, vous bénéficiez d'une gestion simplifiée. Les heures de formation seront directement prises en charge par ATLAS. Afin d'en bénéficier, cliquez sur « oui » pour chaque apprenant dont vous souhaitez une prise en charge et compléter toutes les informations obligatoires de l'apprenant** 

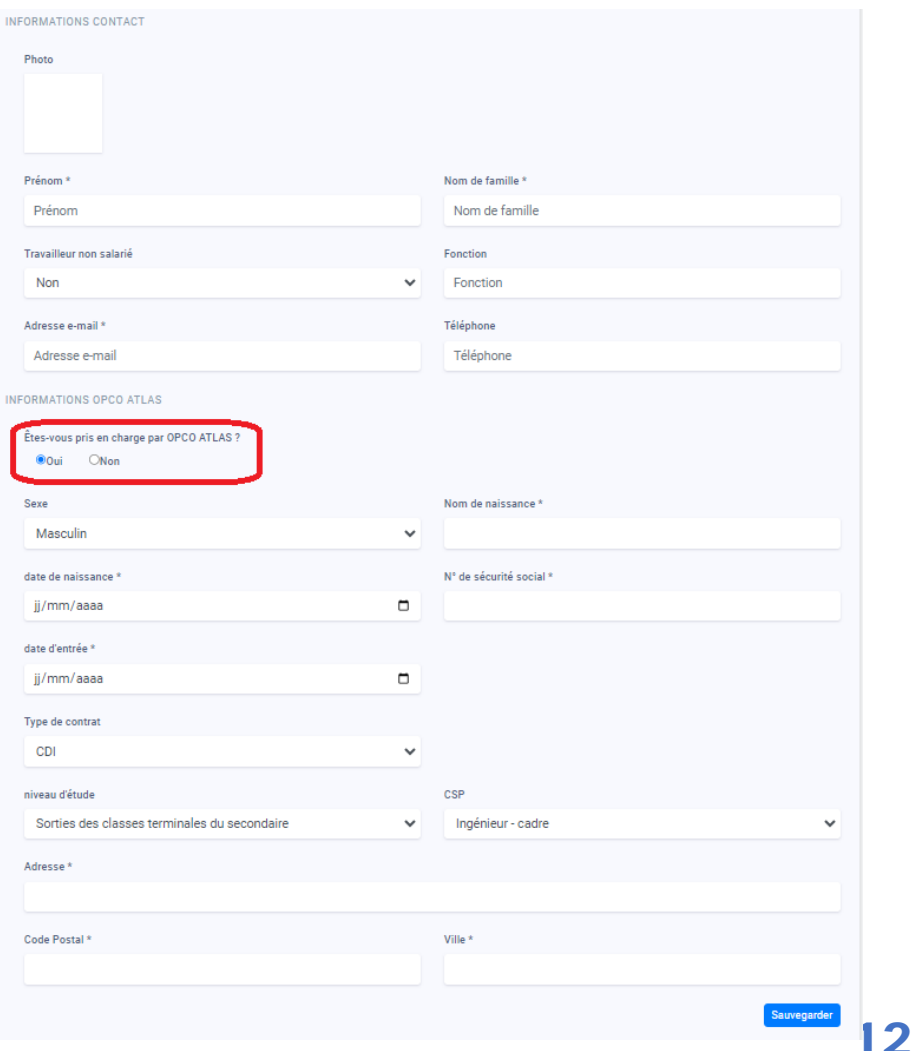

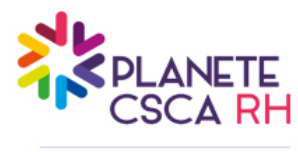

Une offre Endya

## AFFECTER LES PARCOURS CREES AUX APPRENANTS

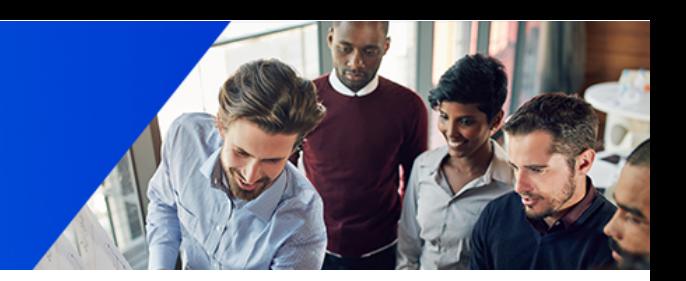

 **Pour affecter un parcours à un apprenant, choisissez le parcours parmi la liste de parcours créés et sélectionnez les apprenants qui suivront ce parcours.** 

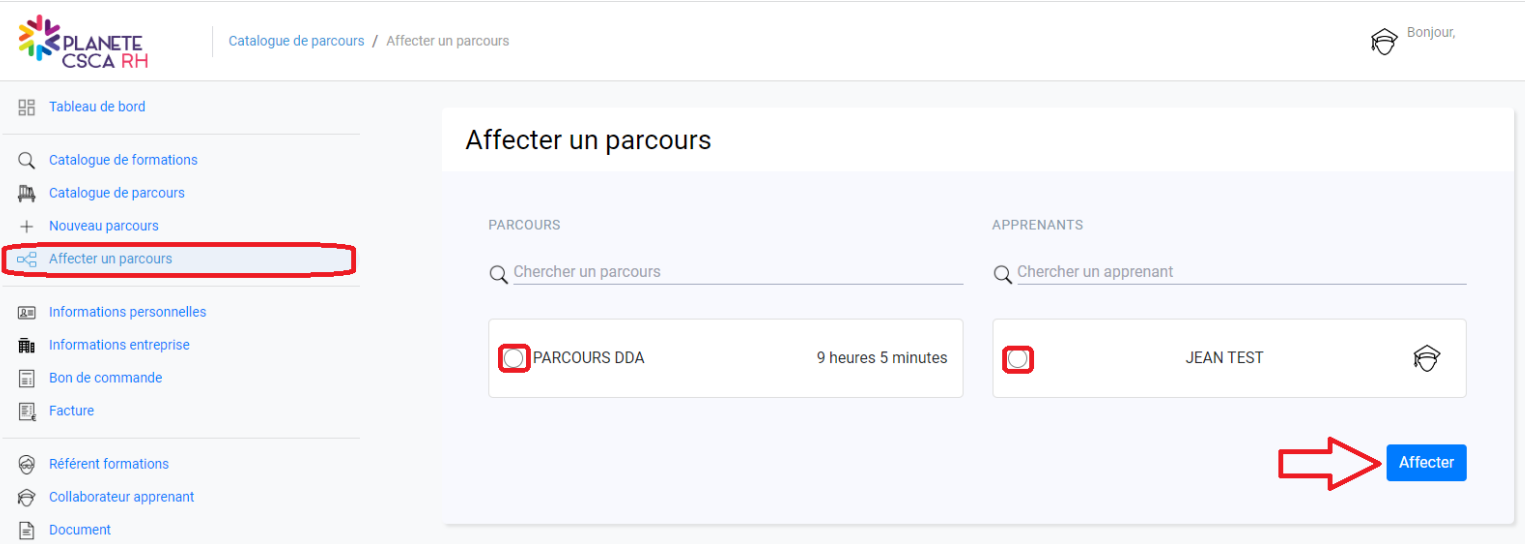

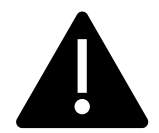

Un collaborateur ne peut effectuer qu'un seul parcours par année civile (jusqu'au 31 décembre de l'année N) Le parcours ne sera plus modifiable après validation du bon de commande.

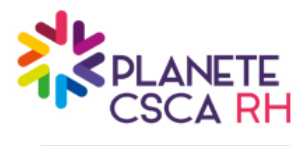

VALIDER SON BON DE **COMMANDE** 

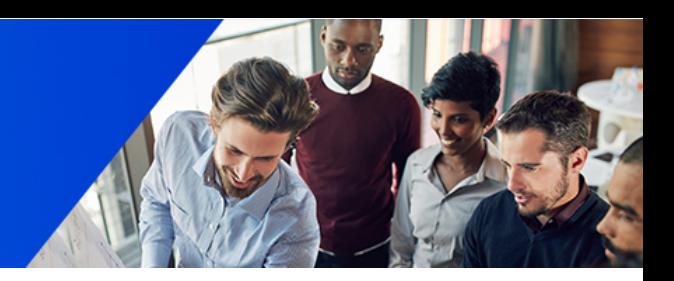

 **Suite à l'affectation des parcours aux apprenants, un panier est automatiquement créé.**

### **Vous retrouvez :**

- les frais d'abonnement 180€/apprenant/ an
- les frais pédagogiques de 25€/h de formation qui sont pris en charge ou non par l'OPCO
- Le nom du ou des parcours
- Le nom des apprenants
- **Vous pouvez à cette étape affecter de nouveau parcours, vider le panier et recommencer en cas d'erreur ou valider le bon de commande.**

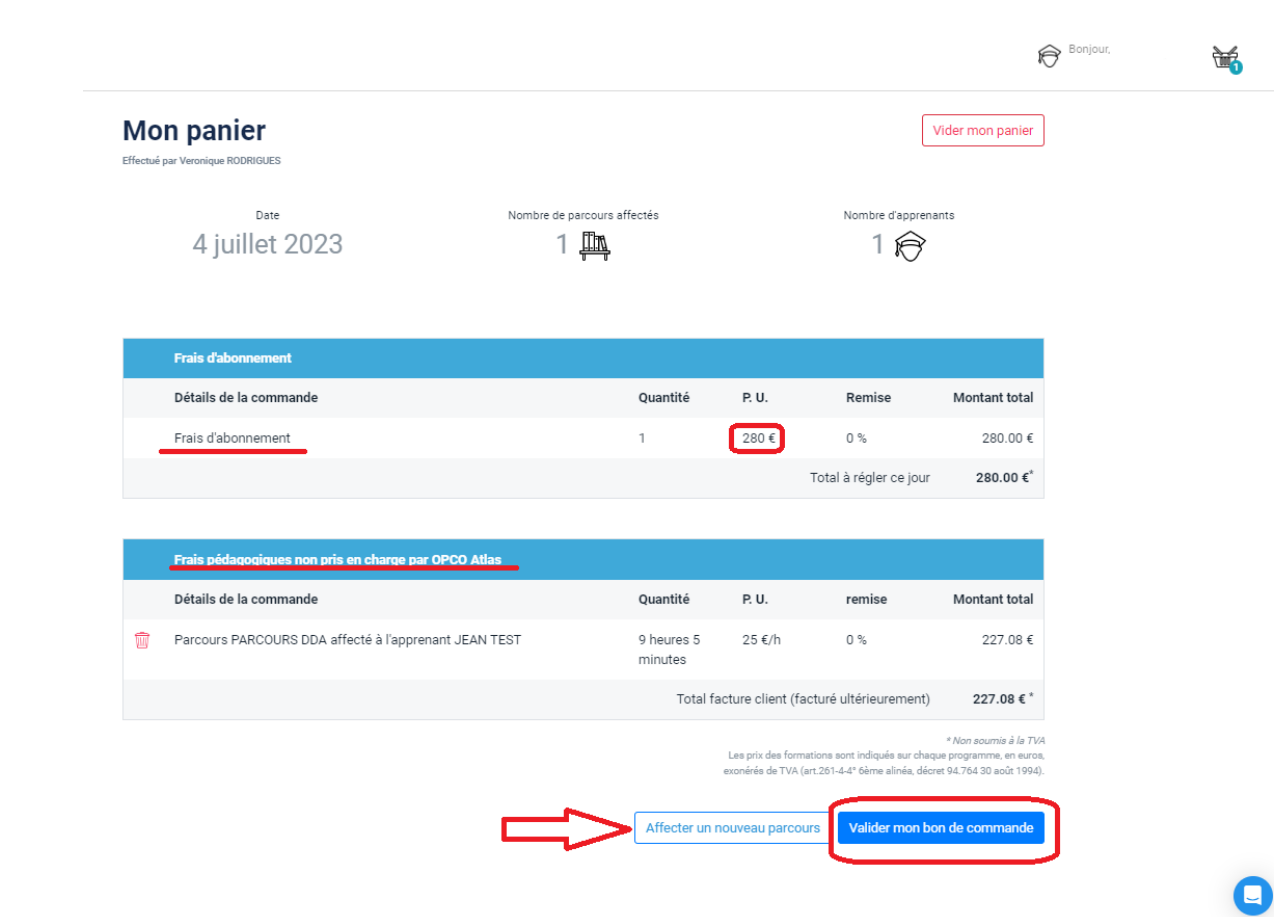

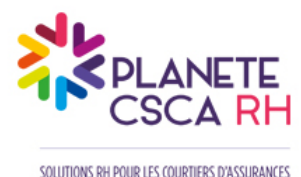

Une offre Endya

EFFECTUER SON REGLEMENT

#### **Les frais d'abonnement de 180€ par apprenant son payable à la commande**

#### **Deux modes de paiement sont possibles :**

#### **\* Payement par Carte Bleu:**

**Vous êtes redirigé sur la page de paiement sécurisé. Dès validation du paiement, vous recevez une confirmation de commande et un justificatif de paiement par mail.**

**Sous un délai de maximum 24h, un mail contenant le lien de connexion à la plateforme e-learning est envoyé aux apprenants, les invitant à se connecter. Ce mail provient de [no-reply@riseup.ai,](mailto:no-reply@riseup.ai) en cas de non- réception, nous vous invitons à consulter vos SPAM.**

#### **\* Payement par virement:**

**En sélectionnant ce mode de paiement, le délai de traitement est plus long. Vous recevez un email vous indiquant que votre commande est en cours de validation.** 

**Dès** réception du paiement par notre service comptabilité, nous validor **votre commande.**

**A la réception du règlement, vous recevez une confirmation de commande et un justificatif de paiement par mail.**

**Sous un délai de maximum 24h après la réception du règlement, un mail contenant le lien de connexion à la plateforme e-learning est envoyé aux** [reply@riseup.ai,](mailto:no-reply@riseup.ai) en cas de non-réception, nous vous invitons consulter **vos SPAM.**

#### Frais d'abonnement annuel payable à la commande

Je paye mes frais d'abonnement pour accéder à mon parcours.

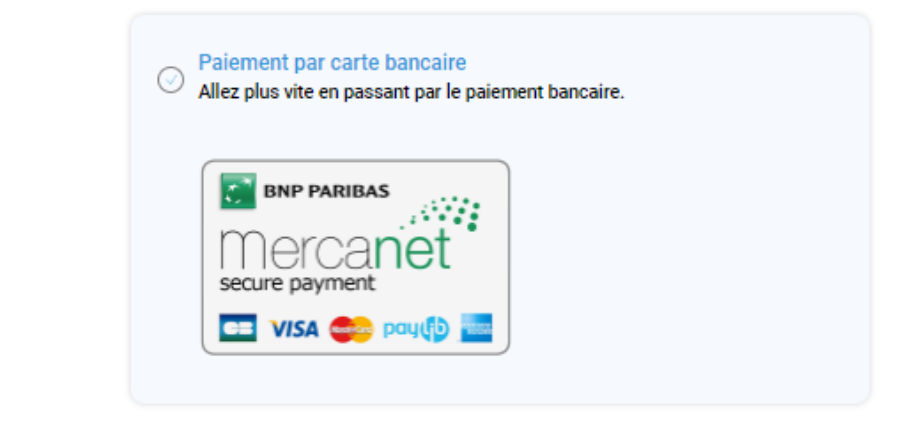

**Paiement par virement** Traitement bancaire entre 2 et 3 iours ouvrés.

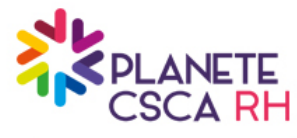

## PRISE EN CHARGE DES FRAIS PEDAGOGIQUES

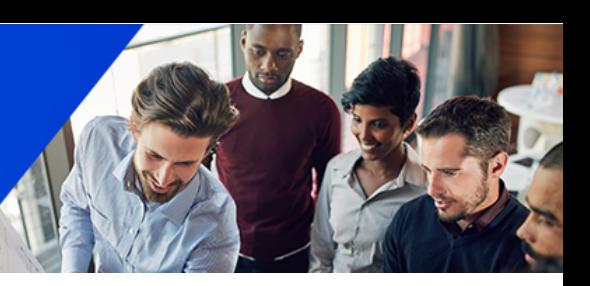

#### **Les frais pédagogiques de 25€ / heure de formation sont payables après le démarrage du parcours.**

**Si votre OPCO de référence est ATLAS, que votre code NAF est 66.22Z et votre IDCC 2247:**

Le dossier de demande de prise en charge est directement déposé à ATLAS, par voie dématérialisé. Dès l'accord de PEC, ATLAS vous en informera par courrier ou sur votre espace MY ATLAS. Les heures de formation seront facturées directement à ATLAS. Vous **n'aurez rien à régler\*.**

\* Sous réserve que vous ayez rempli tous les champs apprenants nécessaires à l'instruction du dossier et que le dossier soit accepté *par ATLAS.*

**Pour les autres entreprises :**

**Les heures de formation commandées vous seront directement facturées dès le démarrage du parcours.** 

**Cette facture est à régler directement sur la plateforme.**

Le référent de formation se connecte sur son compte et se rend sur l'onglet « Mes factures ». puis clique sur les « Action », **« Afficher », puis valider votre mode de payement le payement.**

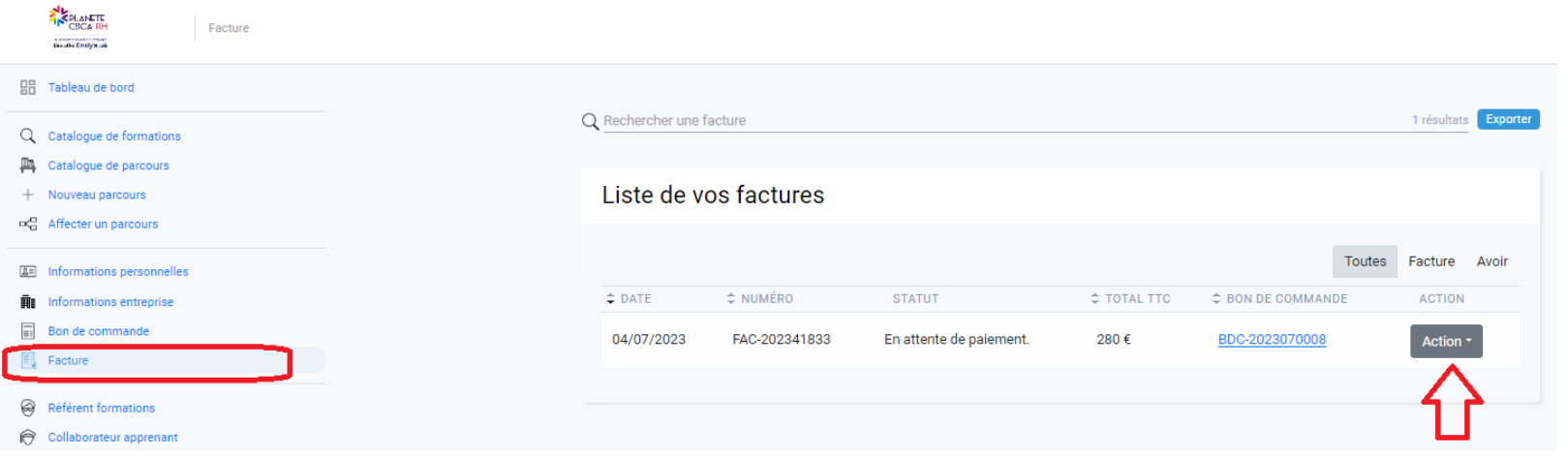

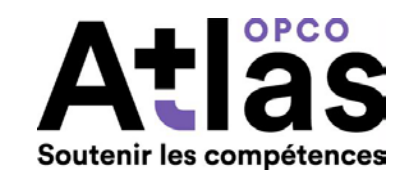

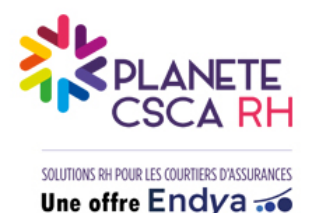

## PRISE EN CHARGE DES FRAIS PEDAGOGIQUES

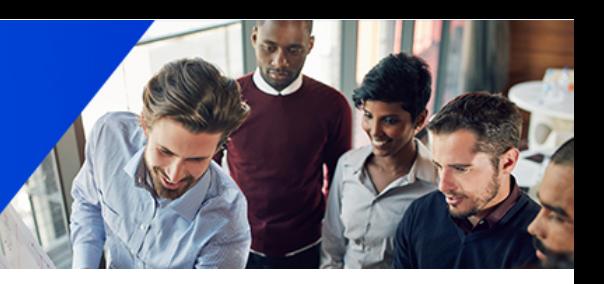

**Si vous ne bénéficiez pas de la prise en charge direct de vos frais pédagogiques, vous avez la possibilité de faire une demande au titre du plan de développement des compétences auprès de votre OPCO de référence. La demande de prise en charge doit être faite sans subrogation de paiement.**

**Pour faire votre demande de financement, vous devez transmettre à votre OPCO :** 

- **Le BDC signé valant convention**
- **Le programme de formation**

**Votre OPCO procèdera au remboursement des frais pédagogiques engagés sur présentation de la facture acquittée et des attestations de fin de formation.** 

### **Pour les dirigeants travailleurs non-salariés:**

**Chaque année, les dirigeants non-salariés versent une contribution auprès d'un FAF via l'URSAAF.**

**Si votre code NAF/APE est le 66.22Z, votre FAF est l'AGEFICE, vous avez la possibilité de demander le financement de vos frais pédagogiques. Rendez-vous sur le site internet de l'AGEFICE: <https://communication-agefice.fr/>**

**Afin de vous guider dans cette démarche, vous pouvez faire la demande à equipe@planetecscarh.com.** 

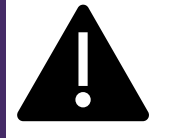

**Toute demande de prise en charge à l'AGEFICE doit se faire en amont de la validation de votre commande**

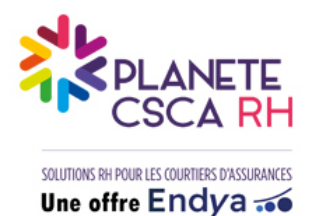

## SUIVRE L'AVANCEMENT DE VOS APPRENANTS

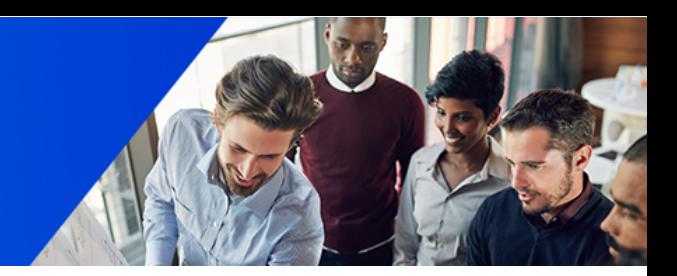

### **Obtenir un tracking**

**Un tracking peut être envoyé au référent de formation sur demande afin de suivre l'avancement des apprenants. Vous pouvez en faire la demande à [crossi@ifpass.fr](mailto:crossi@ifpass.fr)**

**Le tracking comporte les informations suivantes:- Nom, prénom, e-mail de l'apprenant- Statut du module (démarré, en cours ou non démarré) - Temps de connexion par module- Score**

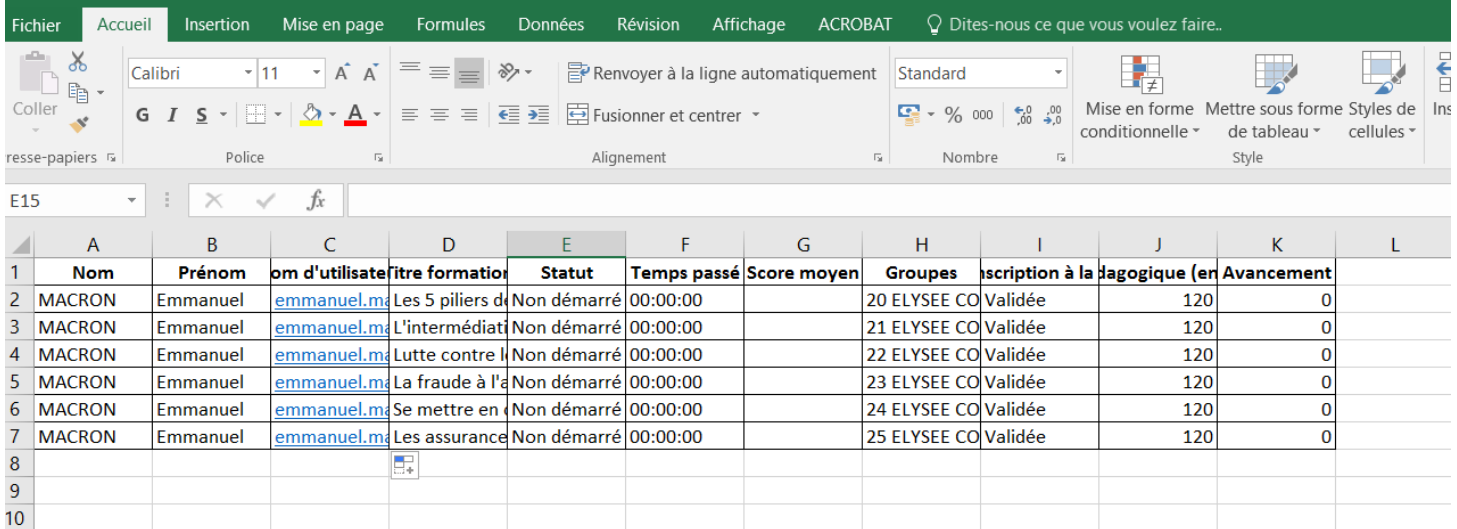

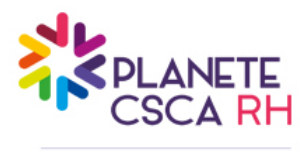

TELECHARGER LES ATTESTATION

- **Dès la réalisation des modules, les apprenants peuvent télécharger leurs attestations de fin de module depuis leurs comptes.**
- **En tant que référent, vous avez également la possibilité de télécharger les attestations de vos apprenants. Vous pouvez y accéder depuis votre compte Rise UP.**
	- **EXECUTE:** Cliquez sur « Actions sur les documents », puis « télécharger les documents ».
- **Une attestation de fin de parcours de formation n'est délivrée que si l'apprenant a validé la totalité des modules de son parcours.**

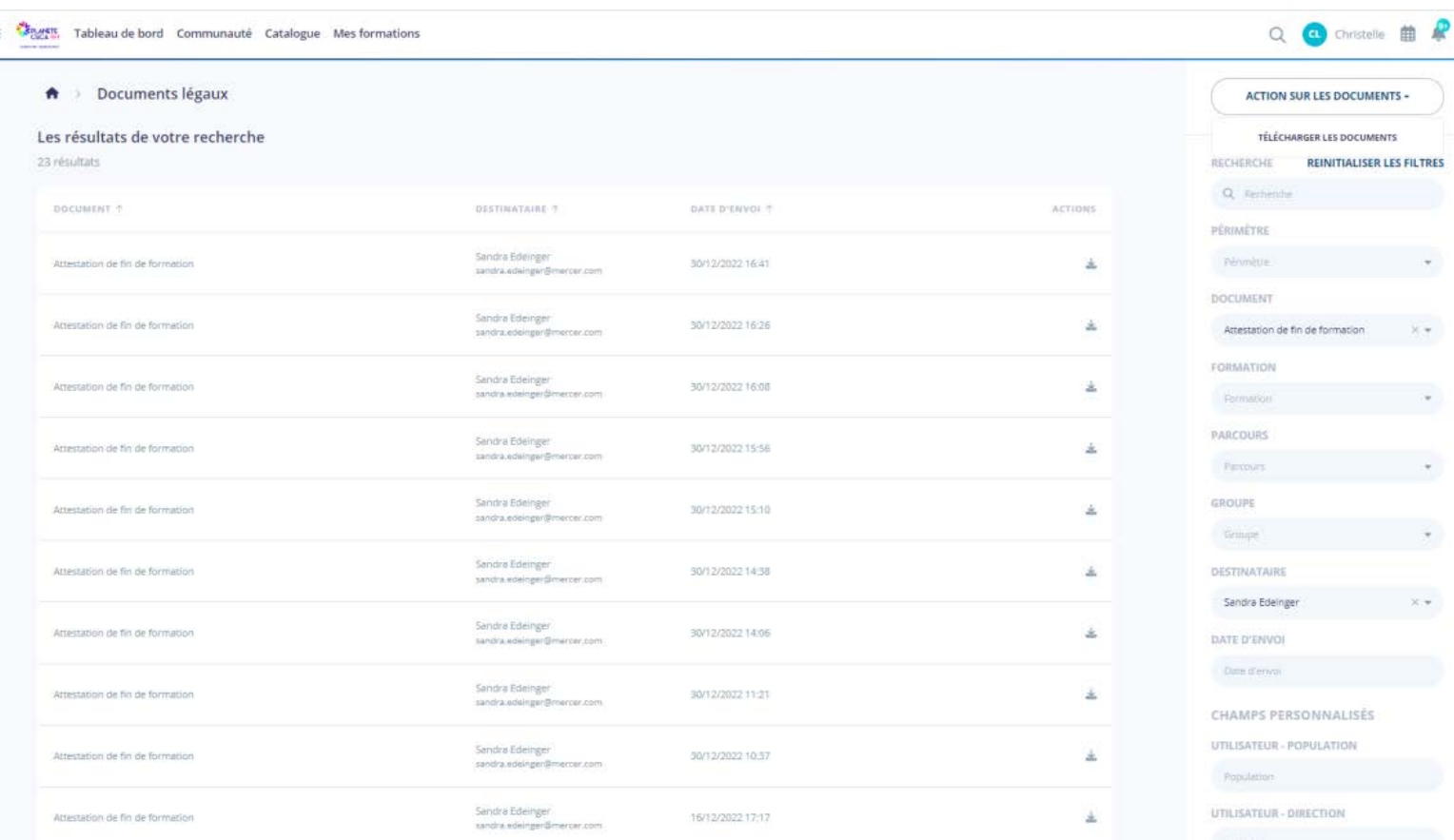

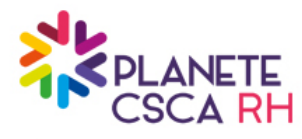

FAQ

**Puis je créer deux comptes avec le même identifiant ?**

Non, chaque référent formation du compte doit avoir une adresse mail différente

**Pourrais-je modifier mon parcours en cours d'année ?**

Votre parcours peut être modifier autant que besoin avant la validation de votre panier.

Une fois la commande validée, le parcours ne peut plus être modifié.

**Puis je bénéficier d'une aide pour constituer mes parcours ?**

Oui, grâce au questionnaire de positionnement, nous vous proposons les modules qui pourraient correspondre à votre besoin

**Puis-je télécharger le catalogue en ligne ?**

Oui, en cliquant sur le lien « Télécharger le catalogue de formation » qui se trouve dans le menu : catalogue des formations.

**Puis-je choisir la durée de mon parcours ?**

Oui, cependant celui-ci ne doit pas excéder 16h par an et par collaborateur.

**Quels sont les tarifs adhérents ENDYA**

Pour les entreprises de moins de 300 salariés, la grille tarifaire repose à la fois sur un abonnement annuel par apprenant inscrit de 180€ net de taxe et sur un cout horaire de formation couvrant les frais pédagogiques de 25€ net de taxe par apprenant inscrit.

Les coûts pédagogiques, pour les entreprises de moins de 300 salariés, peuvent bénéficier d'une prise en charge par OPCO ATLAS en subrogation complète (entreprises dont le code NAF est 66.22Z et l'IDCC 2247) pour les autres entreprises, les clients doivent faire leur demande de PEC directement auprès de leur OPCO sans subrogation de paiement.

Pour les entreprises de 300 salariés et plus, la grille tarifaire repose uniquement sur un forfait de 280€ net de taxe par apprenant inscrit par année civile, comprenant à la fois les frais d'abonnement et les coûts pédagogiques (pas de PEC par les OPCO)

**Puis je bénéficier d'une prise en charge par mon OPCO ?**

Seules les entreprises de moins de 300 salariés peuvent bénéficier d'une prise en charge par un OPCO. Les frais d'abonnement annuel ne sont pas pris en charge par les OPCO.

**Quels sont les démarches à effectuer pour obtenir une prise en charge par mon OPCO ?**

Si votre OPCO de référence est OPCO ATLAS et que votre code NAF est 66.22Z et votre IDCC 2247, vous n'avez aucune démarche administrative à effectuer. En inscrivant vos apprenants et en leur affectant un parcours, la demande est automatiquement effectuée à OPCO ATLAS\*.

\* *Sous réserve que vous ayez rempli tous les champs apprenants nécessaires à l'instruction du dossier et que le dossier soit accepté par ATLAS.*

Si votre OPCO est différent ou que vous n'avez pas le code NAF et l'IDCC mentionnés ci-dessus, vous devez demander une prise en charge en transmettant le bon de commande signé ainsi le programme de formation à votre OPCO de référence.

**Quand puis je obtenir ma convention ?**

En validant votre commande, vous recevez par e-mail un bon de commande valant convention. Celui-ci doit nous être retourné signée avant le démarrage de la formation.

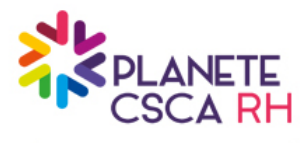

FAQ

**Comment dois-je régler ma commande ?**

Les frais d'abonnement annuel sont payables à la commande. Vous pouvez vous en acquitter soit par CB soit par virement.

#### **A quel moment mes collaborateurs peuvent commencer leur formation ?**

Dans les 24h suivant la réception du règlement des frais d'abonnement annuel.

**Comment mes collaborateurs reçoivent ils leurs identifiants de connexion ?**

Un mail sera adressé à chaque apprenant inscrit, les invitant à initialiser leur mot de passe, puis un second les invitant à se connecter à la plateforme.

#### **Mes collaborateurs rencontrent un problème technique sur la plateforme de formation, que puis-je faire ?**

Pour tout problème technique, vous pouvez envoyer un mail [crossi@ifpass.fr.](mailto:crossi@ifpass.fr) Une réponse vous sera transmise dans les 48h.

#### **Mon attestation me permettra-t-elle de justifier mes obligations de formation annuelle ?**

Oui, chaque apprenant recevra en fin de parcours son attestation individuelle. Toutefois, il relève in fine de la responsabilité de l'employeur de s'assurer de l'adéquation des modules de formation avec les besoins des personnes concernées et, par là même, de la personnalisation des parcours de formation. Le questionnaire d'auto positionnement est là pour accompagner l'entreprise dans cette démarche, mais l'utilisation de la plateforme de PLANETE CSCA RH ne garantit pas automatiquement l'assentiment de l'ACPR en cas de contrôle.

#### **Quelle est la différence entre fin de parcours de formation et fin de formation ?**

L'attestation de fin de parcours n'est transmise que si le parcours a été suivi en totalité.

Quant aux attestations de fin de module, elles sont disponibles lorsque le collaborateur est allé jusqu'au bout du module et a obtenu un score d'au moins 80% à l'évaluation de fin de module.

 **Est-ce la durée pédagogique ou le temps effectif passé pour effectuer une formation qui est qui est retenu pour le décompte des heures effectuées (au regard de l'obligation légale des 15h) ?**

C'est la durée pédagogique qui est pris en compte

#### **A quoi sert le Manager de groupe ?**

Le manager de groupe accède au back-office de la plateforme digitale où il peut :

- Obtenir des informations détaillées sur les membres du groupe et leur activité sur la plateforme ;
- Vérifier quelles formations et/ou parcours sont affectés ;
- Télécharger les attestations de fin de module ou de parcours.

#### **Puis je obtenir un tracking ?**

Le tracking peut vous être envoyé sur demande en envoyant un mail à l'adresse [crossi@ifpass.fr](mailto:crossi@ifpass.fr).

Dans ce tracking, se trouve l'information sur l'avancement de vos collaborateurs, les formations auxquelles ils ont été inscrits, leurs scores et quelques autres informations utiles pour votre suivi.

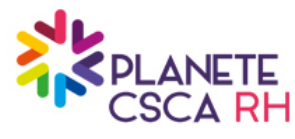

## COMMENT NOUS **CONTACTER**

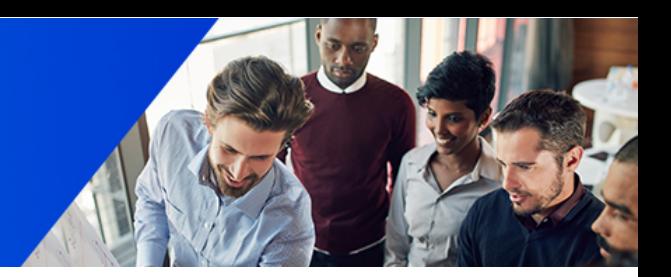

### **[PAR TCHAT](mailto:Equipe@planetecscarh.com)**

**Accéder au TCHAT à tout moment sur la plateforme en cliquant sur** 

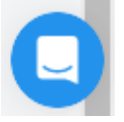

### **[PAR MAIL](mailto:Equipe@planetecscarh.com)**

**[Equipe@planetecscarh.com](mailto:Equipe@planetecscarh.com)**

### **[PAR TELEPHONE](mailto:Equipe@planetecscarh.com)**

**Camille DUONG 01 47 76 58 59**

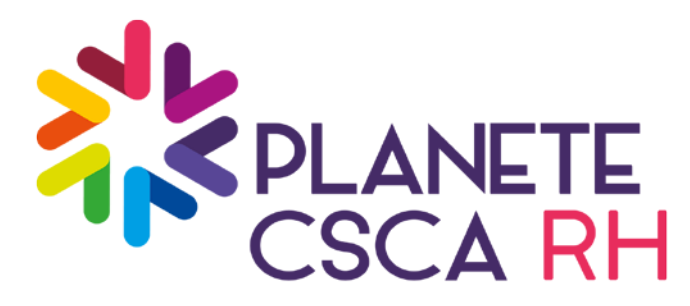

**Sandrine PESCHEUR Responsable développement commercial** 06 75 56 16 80 **Camille DUONG Gestionnaire de formation** 01 47 76 58 59